# **Metview's new Python interface – first results and roadmap for further developments**

### EGOWS 2018, ECMWF

Iain Russell

Development Section, ECMWF

Thanks to Sándor Kertész Fernando Ii Stephan Siemen

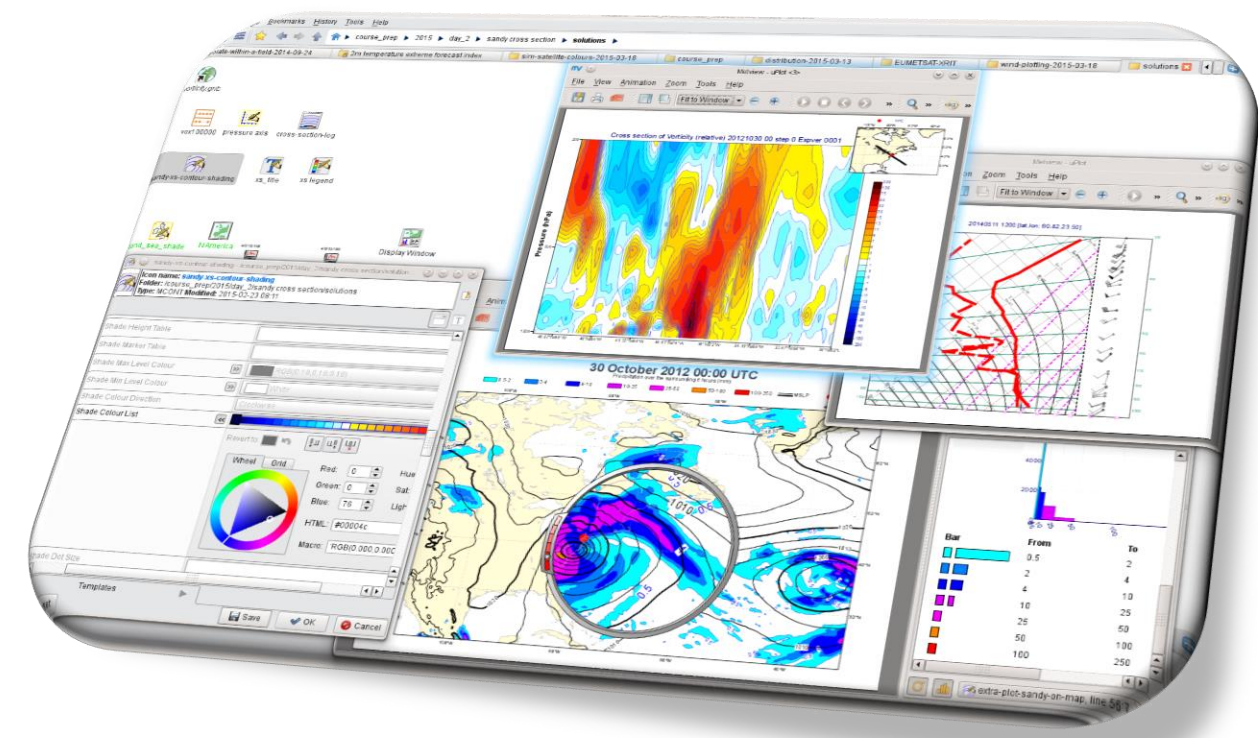

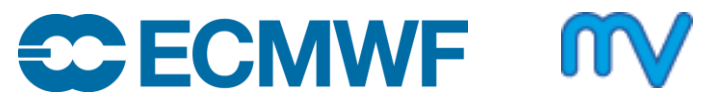

© ECMWF October 15, 2018

 $\rightarrow$  python

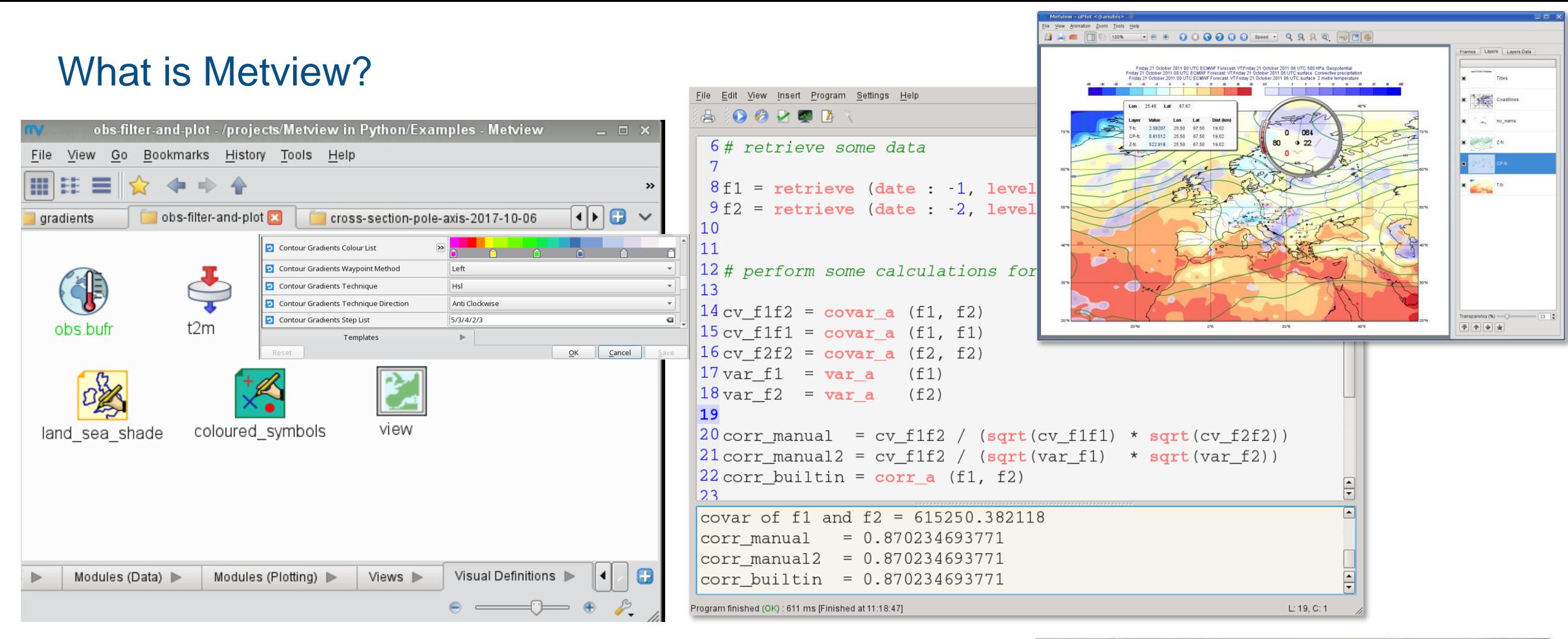

• UNIX, Open Source under Apache Licence 2.0

**ECE ECMWF** 

• Metview is a co-operation project with INPE (Brazil)

**EUROPEAN CENTRE FOR MEDIUM-RANGE WEATHER FORECASTS 2**

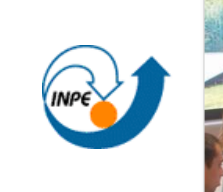

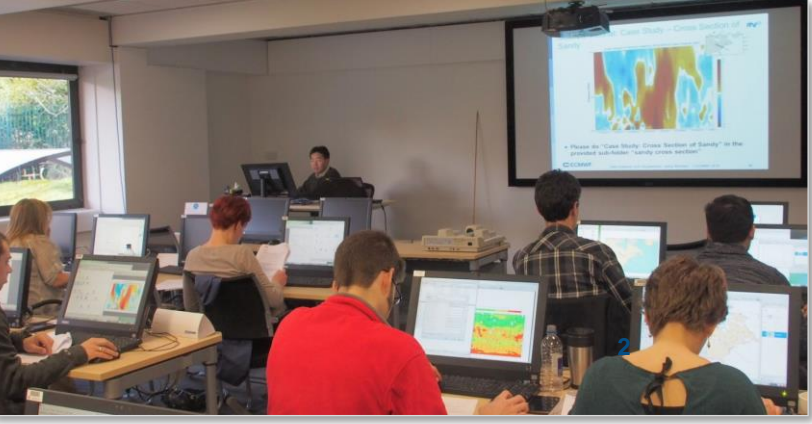

#### High-level data processing with Metview Macro

• We already have the Macro language…

```
Forecast – observation difference:
forecast = retrieve (…) # GRIB from MARS
obs = retrieve (…) # BUFR from MARS
t2m_obs = obsfilter(data: obs, 
                    parameter: 012004,
                    output: 'geopoints')
plot(forecast – t2m_obs)
```
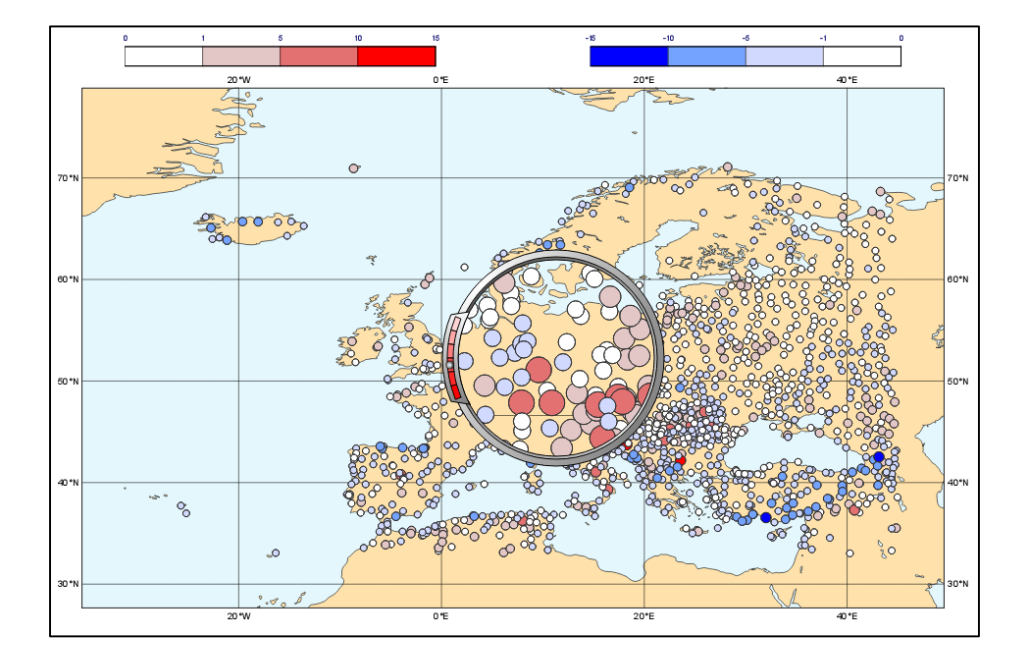

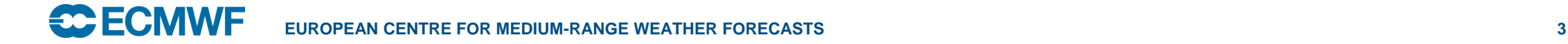

#### Why create a Python interface to Metview?

- Metview's Macro language is great; Python has even more language features
- Not everyone knows Metview Macro!
	- Less learning curve for people who already know Python
	- Better for community-building
	- Learning Python is a good investment in general!
- Enable Metview to work seamlessly within the Python eco-system
	- Bring Metview's data processing and interactive data inspection tools into Python sessions ; interact with Python data structures
	- Use existing solutions where possible (e.g. for multi-dimensional data arrays, data models)
- Enable Metview to be a component of the Copernicus Climate Data Store Toolbox

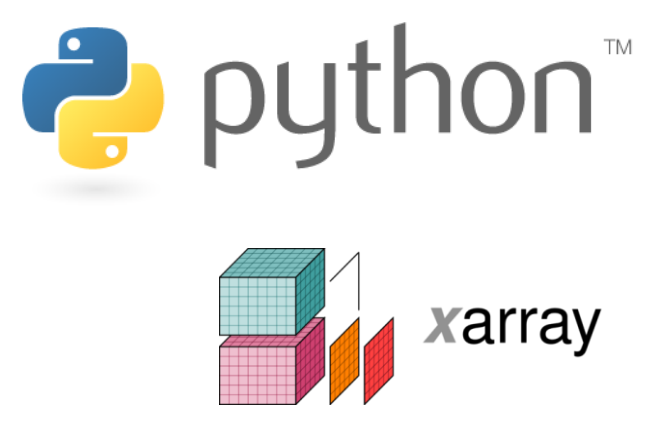

pandas  $y_{it} = \beta' x_{it} + \mu_i + \epsilon_{it}$ 

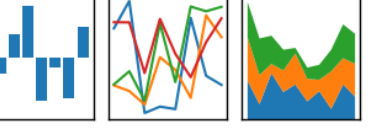

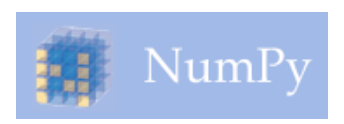

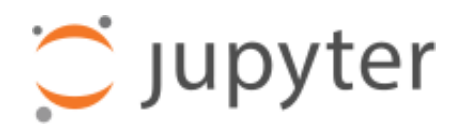

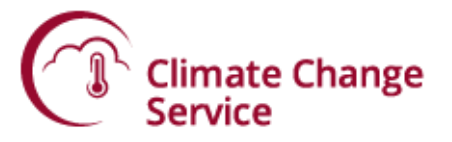

#### Current Status

- Alpha release (developed with B-Open)
	- Beta release just around the corner
- Available on github and PyPi
	- <https://github.com/ecmwf/metview-python>
	- **pip install metview**
- Python layer only this still requires the Metview binaries to be installed too

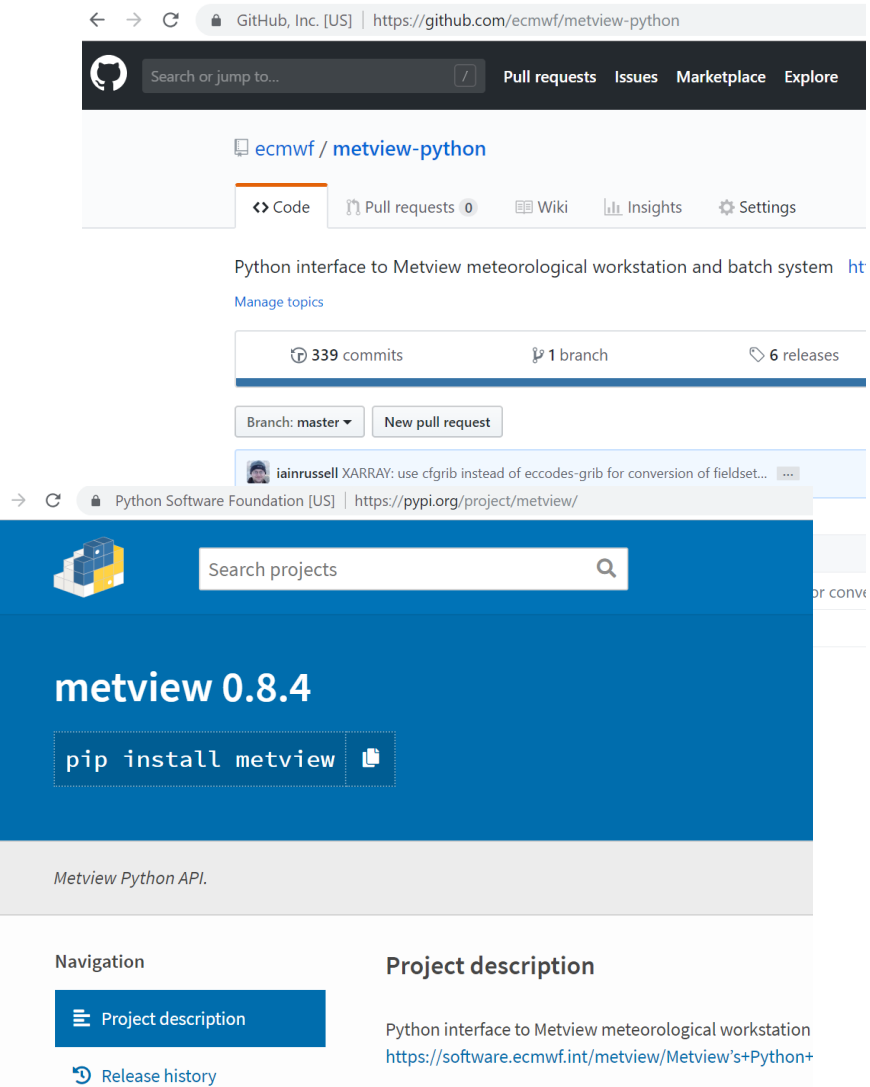

### Macro / Python comparison

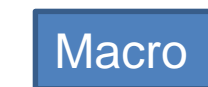

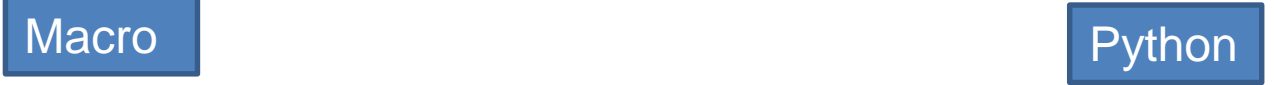

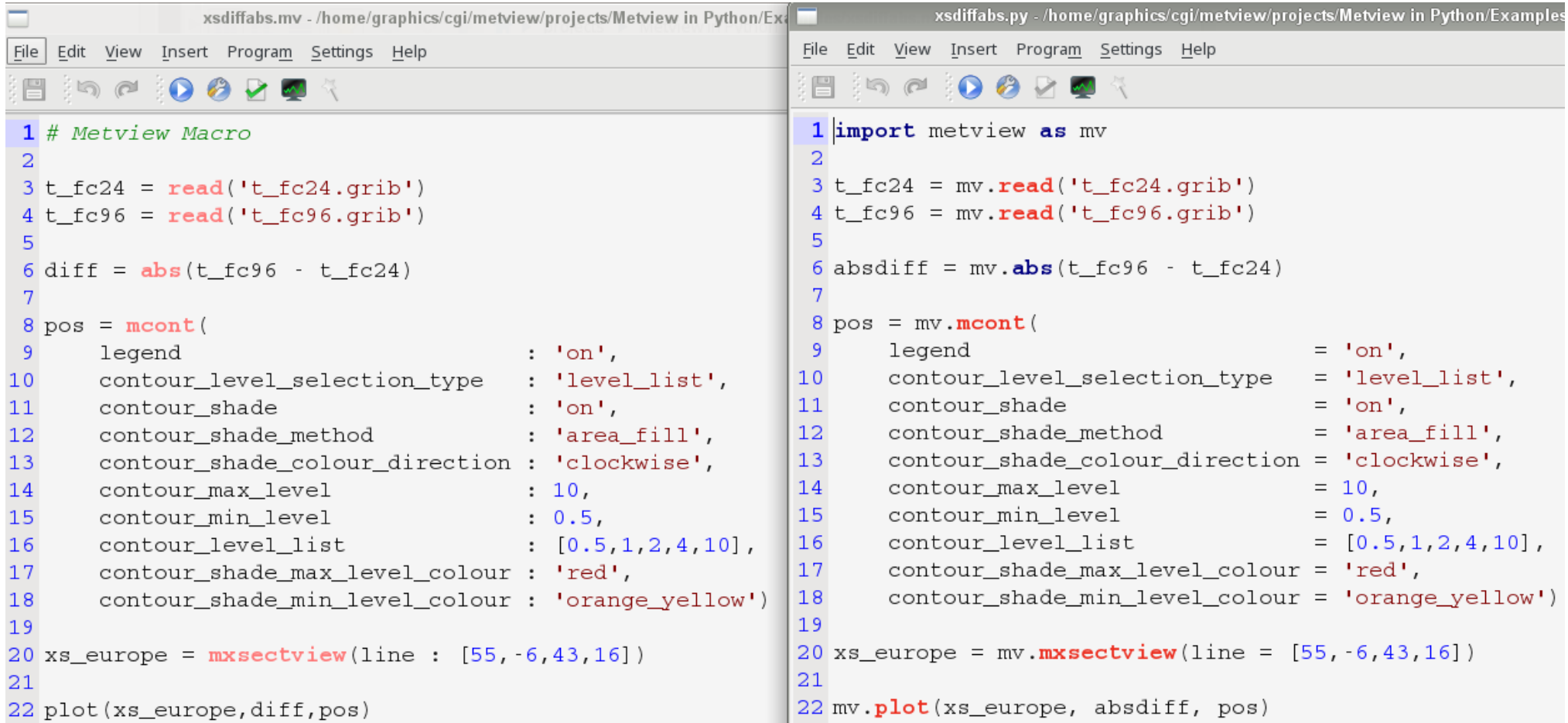

### Macro / Python comparison

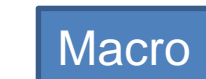

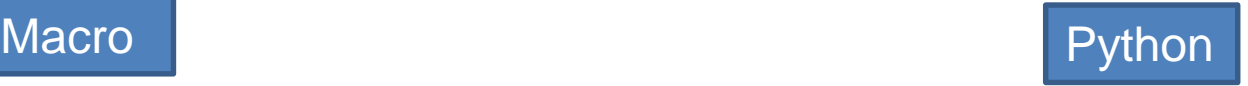

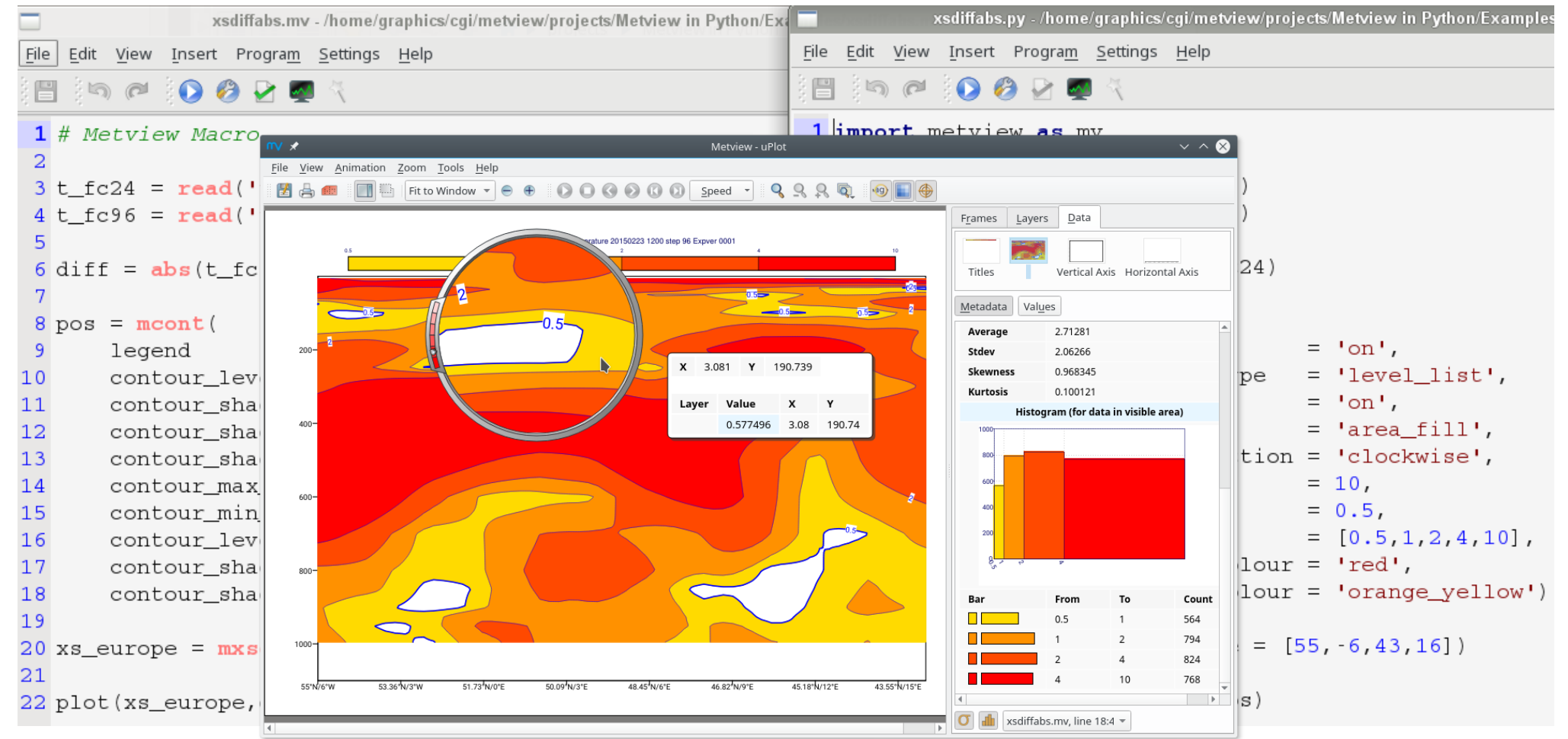

# Data types (1)

- All Metview Macro functions can be called from Python, e.g. mv.covar(f1, f2)
- Data types returned are either standard Python types (numbers, lists, strings, datetimes), numpy arrays
- Or... thin class wrappers around more complex objects such as fieldsets, geopoints or ODB
	- Allows **a+b** on Fieldsets, etc
	- Allows thin object-oriented layer, e.g.
	- **data = mv.read('file.grib') av = mv.integrate(data)# equivalent av = data.integrate() # equivalent**

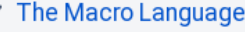

- Macro syntax
- > Macro Data Types
- ► List of Operators and Fun...
	- Information Functions
	- The nil Operand
	- Number Functions
	- String Functions
	- Date Functions
	- List Functions
	- Vector Functions
	- **Fieldset Functions**
	- Geopoints Functions
	- NetCDF Functions
	- ODB Functions
	- Table Functions
	- Observations Functions
	- Definition Functions
	- File I/O Functions
	- Timing Functions
	- UNIX Interfacing Functi...
	- Macro System Functio..

Note that the following lines are equivalent, although the first is more effi

 $z = corr_a(x, y)$  $z = covar a (x, y) / (sqrt(var_a(x)) * sqrt(var_a(y))$ 

fieldset coslat (fieldset)

For each field in the input fieldset, this function creates a field where eac

#### fieldset covar (fieldset, fieldset)

Computes the covariance of two fieldsets. With n fields in the input fields ith value of the resulting field, the formula can be written:

$$
z_i = \frac{1}{n} \sum_{k=1}^{n} x_i^k y_i^k - \frac{1}{n} \sum_{k=1}^{n} x_i^k \sum_{k=1}^{n} y_i^k
$$

Note that the following lines are equivalent:

 $z = covar(x, y)$  $z = \text{mean}(x \star y) - \text{mean}(x) \star \text{mean}(y)$ 

A missing value in either input fieldset will result in a missing value in the

```
number or list covar a (fieldset, fieldset)
number or list covar a ( fieldset, fieldset, list )
```
Computes the covariance of two fieldsets over a weighted area. The area specified, the whole field will be used in the calculation. The result is a nu

list datainfo (fieldset)

### Data types (2)

- fc-obs difference Last Checkpoint: 11 minutes ago (unsaved changes) **Iupyter** Help File Edit Widgets View Insert Cell Kernel Ф r,  $\mathbf{C}$ CellToolbar Code **Elize**
- Can also export Metview Geopoints (and BUFR via the filter), ODB and Table data types to **pandas** Dataframes (table-like format, common in scientific data processing)
- Example: load a geopoints file with forecast-obs differences (generated earlier), convert to Pandas Dataframe and plot a histogram of the values

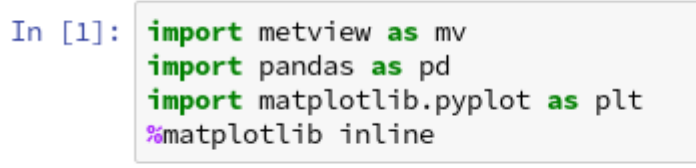

In  $[2]$ : diffs = mv.read('fc\_obs\_diff.gpt')  $df = diffs.to_dataframe()$ 

plt.figure(); In  $\lceil 3 \rceil$ : df['value'].plot.hist(alpha=0.8)

Out[3]: <matplotlib.axes.\_subplots.AxesSubplot at 0x7fb939b824a8>

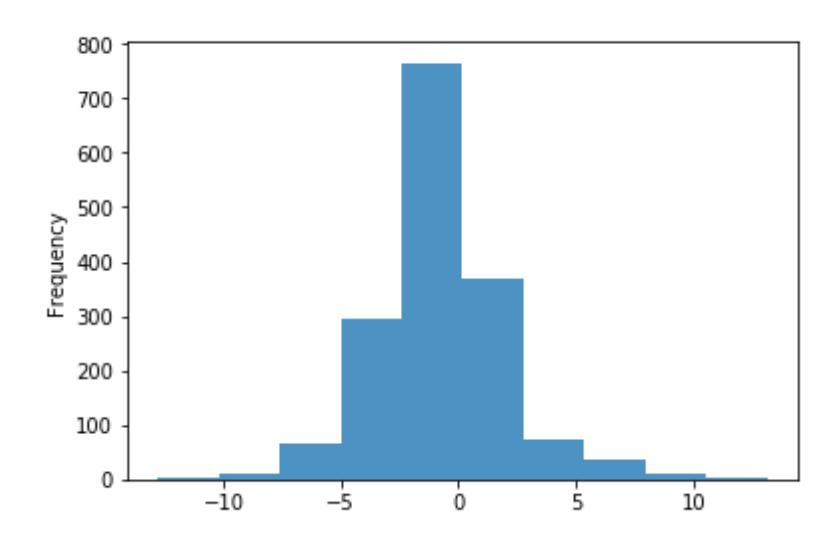

### Data types (3)

- Example: tropical cyclone track encoded in BUFR
	- Run a filter to produce a Table (CSV)
	- Convert to pandas dataframe

```
1 import metview as mv
 2 import pandas as pd
 3
 4 \mid f = mv.read("tropical_cyclane.bufr")5
 6 res = mv.bufr_f filter(
       data = f,\overline{7}output = "CSV",8
       message_index = 1,
 9
       custom\_condition\_count = 1,10custom\_key_1 = "ensembleMemberNumber",11
       \text{custom_value}_1 = 2,1213
       parameter_count = 1,parameter_1 = "pressureReducedToMeanSeaLevel",
14
       extract mode = "all"15
16)1718 df=res.to_dataframe()
19 print(df)
```
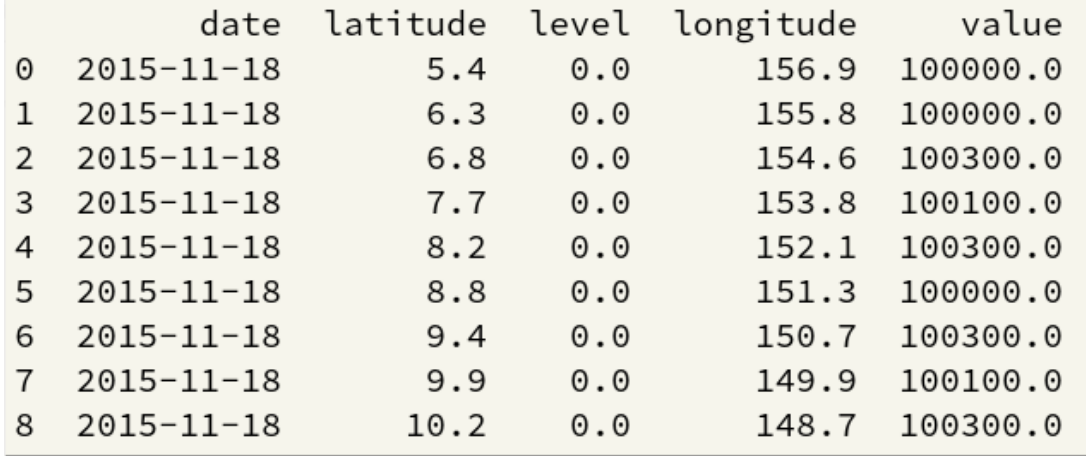

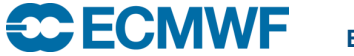

**EUROPEAN CENTRE FOR MEDIUM-RANGE WEATHER FORECASTS**<br>Program finished (OK): 567 ms [Finished at 13:22:45]

# Data types (4)

- Can also export Metview Fieldsets to **xarray** Datasets (N -dimensional array (data cube) based on Pandas)
	- Provides data in the Common Data Model used by netCDF and the CDS
- Uses the **cfgrib** package developed by B-Open, available on github and PyPi:
- *"Python interface to map GRIB files to the NetCDF Common Data Model following the CF Conventions."*
- This has an xarray GRIB driver, which is in the process of being integrated into the main xarray package

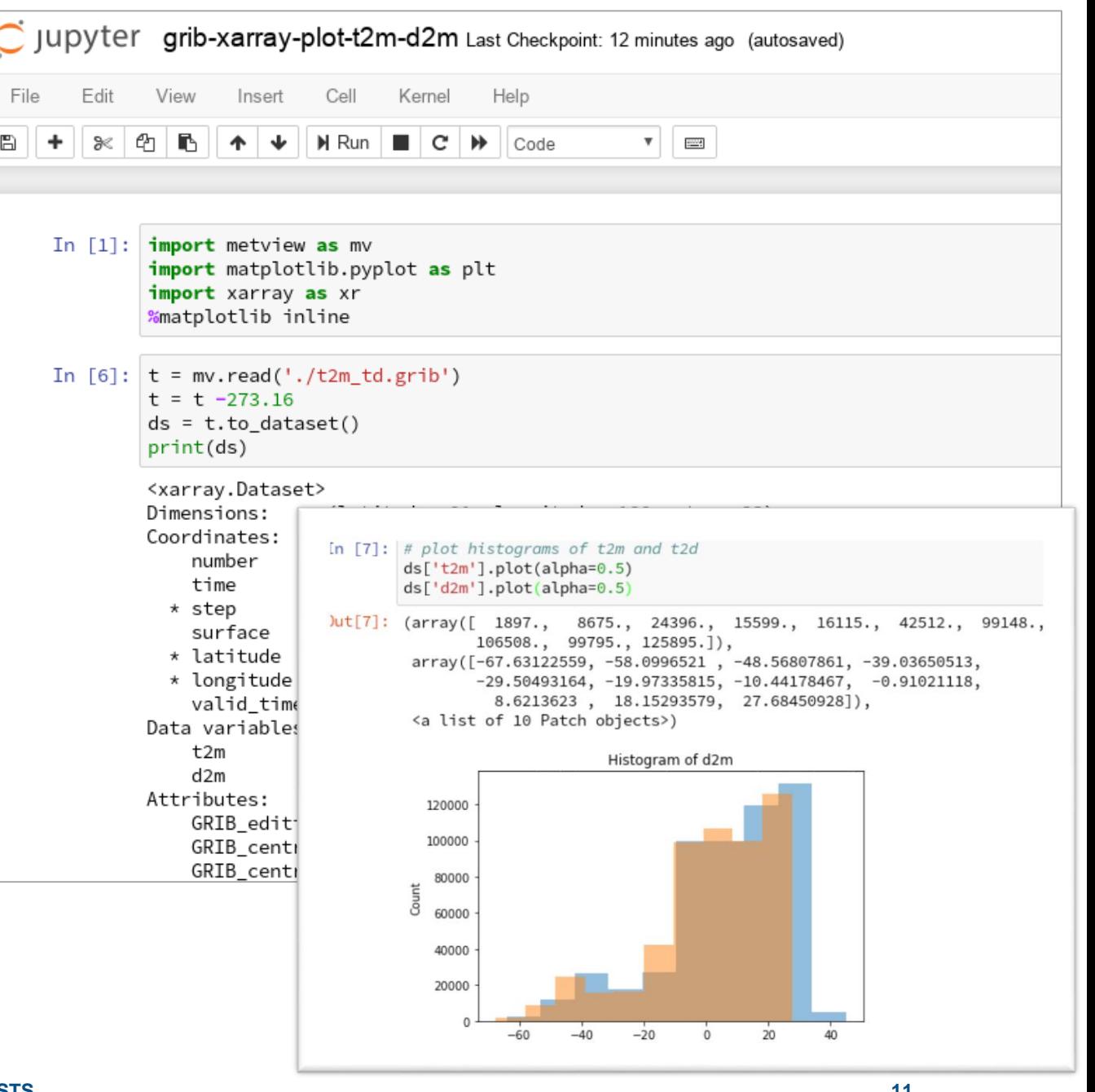

#### Ways to run a Metview Python script (1)

- This is a standard Python package, so it can be run the  $\frac{import \; \text{me} \; \text{true}}{import \; \text{number} \; \text{as} \; \text{np}}$ same way as any other package, for example…
- Create a script in a text editor and run from the command line

```
/home/graphics/cgi/metview/projects/Metview in Python/Example:
 File Edit Search Preferences Shell Macro Windows
                                                                                                       Help
/home/qraphics/cqi/metview/projects/Metview in Python/Examples/fc-obs-diffs.py 402 bytes
                                                                                                 L: 16 C: 15from scipy import stats
t2m qrib = mv.read('t2m.qrib')obs<sup>-3</sup>day = mv.read('obs 3day.bufr')
t2m qpt = mv.obsfilter (
     parameter = '012004'output
                 = 'geopoints'.= \overline{obs} 3dav)
     data
diff = t2m qrib - t2m qpt
df = diff.to dataframe()print(df.tai\overline{1}(l\overline{l})outliers = np.abs(stats. zscore(df['value']) > 1.5print ('num outliers: ', outliers.sum())
cgi@ecgb11:~/metview/projects/Metview in Python/Examples> python3 fc-obs-diffs.py
                  date latitude
                                  level longitude
                                                        value
40 2017-04-25 12:00:00
                           52.70
                                    0.0-8.92 - 0.84806041 2017-04-25 12:00:00
                           53.30
                                    0.0-6.43 - 0.86608942 2017-04-25 12:00:00
                           53.43
                                    0.0-6.25 - 0.45175043 2017-04-25 12:00:00
                           53.90
                                    0.0-8.82 1.296706
44 2017-04-25 12:00:00
                           59.53
                                    0.0-1.63 1.752514
num outliers: 7
```
# Ways to run a Metview Python script (2)

• From a Python IDE, e.g. PyCharm – can provide code completion and debugging facilities

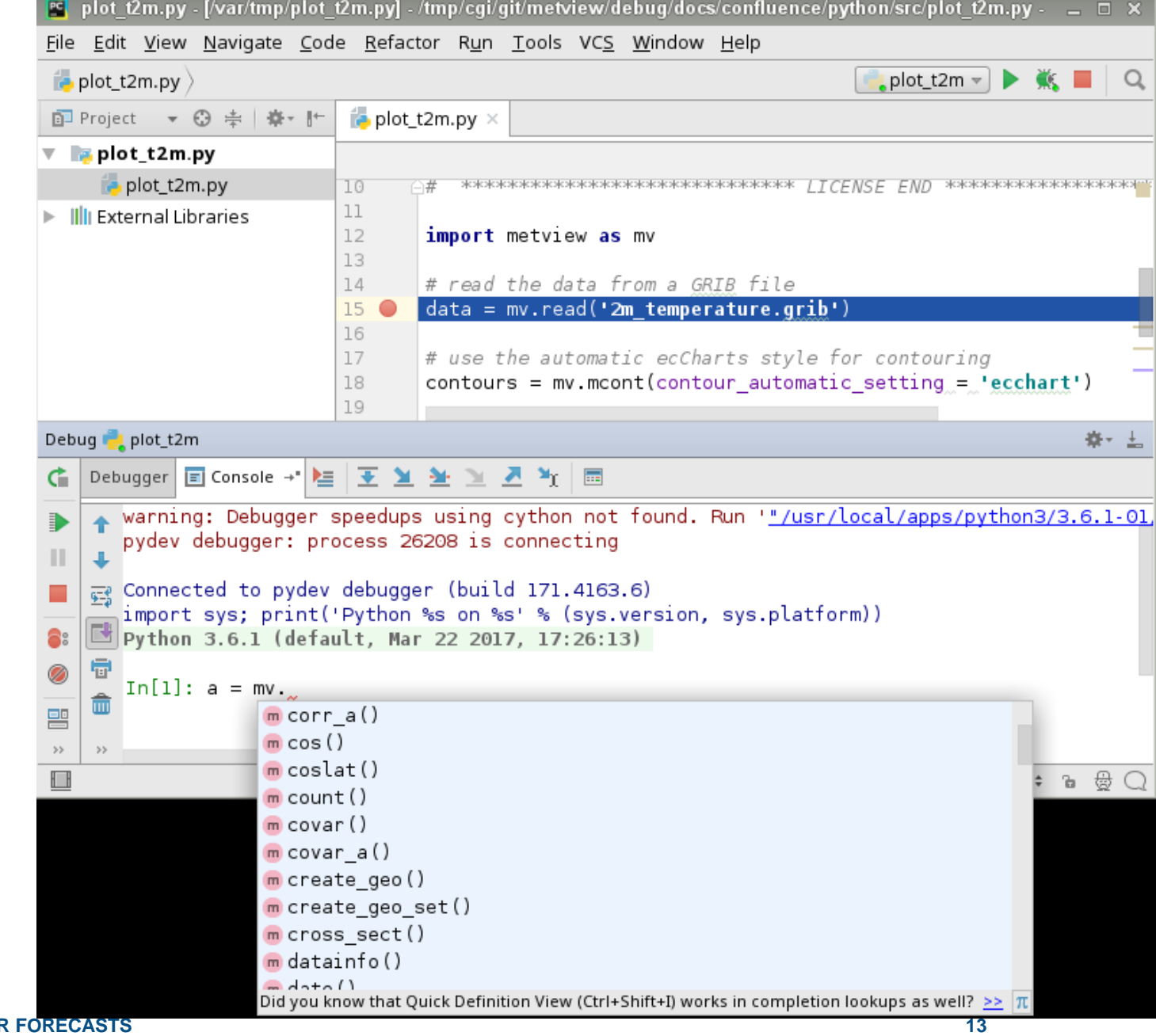

## Ways to run a Metview Python script (3)

- Jupyter notebook
- Runs in a web browser
- Provides interactive environment combining code, documentation and plots
- A way of sharing and reproducing work
- The concept can be expanded using JupyterLab and JupyterHub

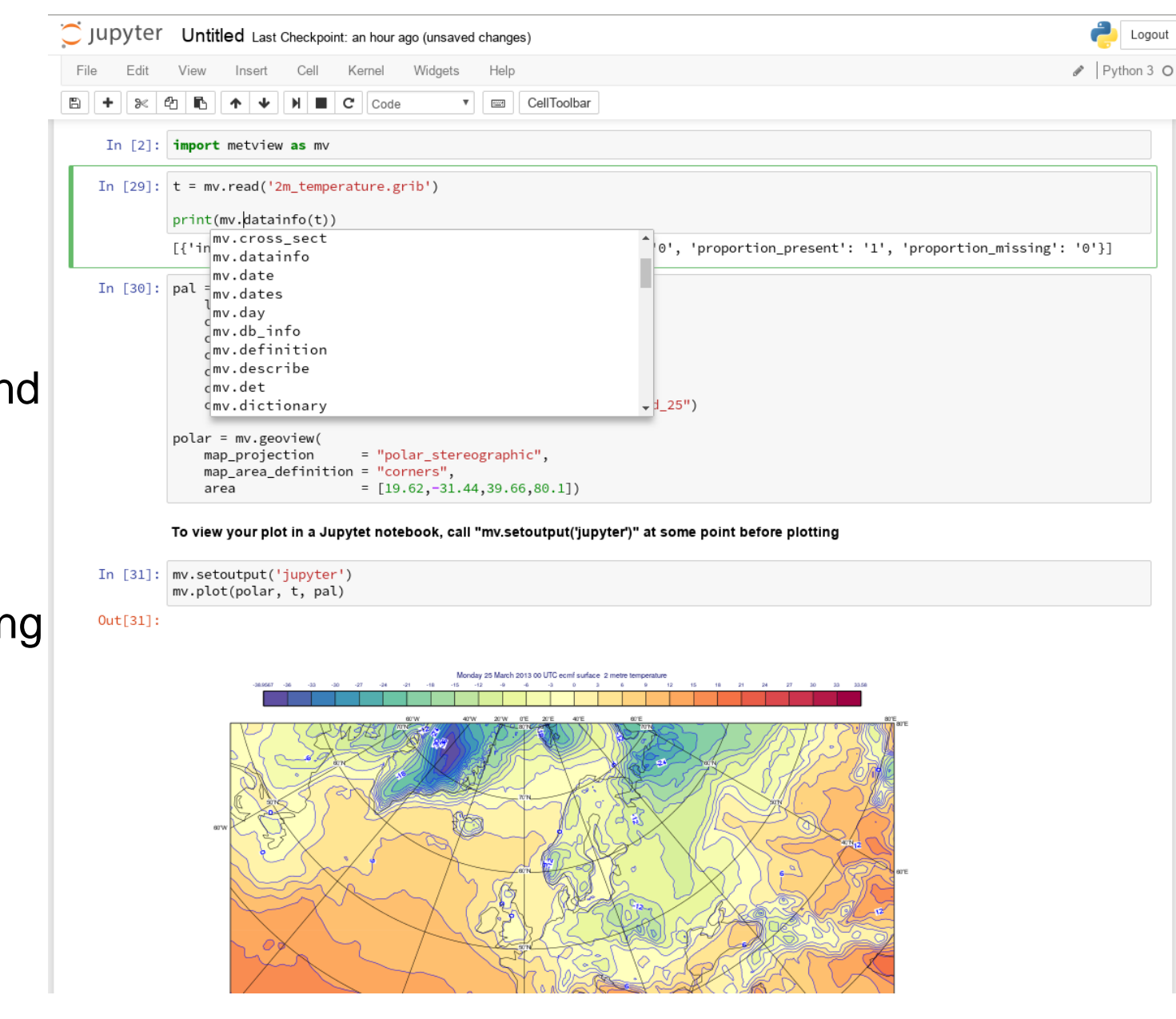

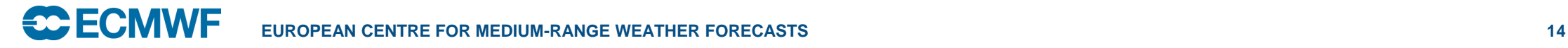

#### Ways to run a Metview Python script (4)

- Jupyter notebooks also offer some interactive tools that can be used in conjunction with Metview
- The highlighted code is Metview, the rest is boilerplate code for interactive plots in notebooks

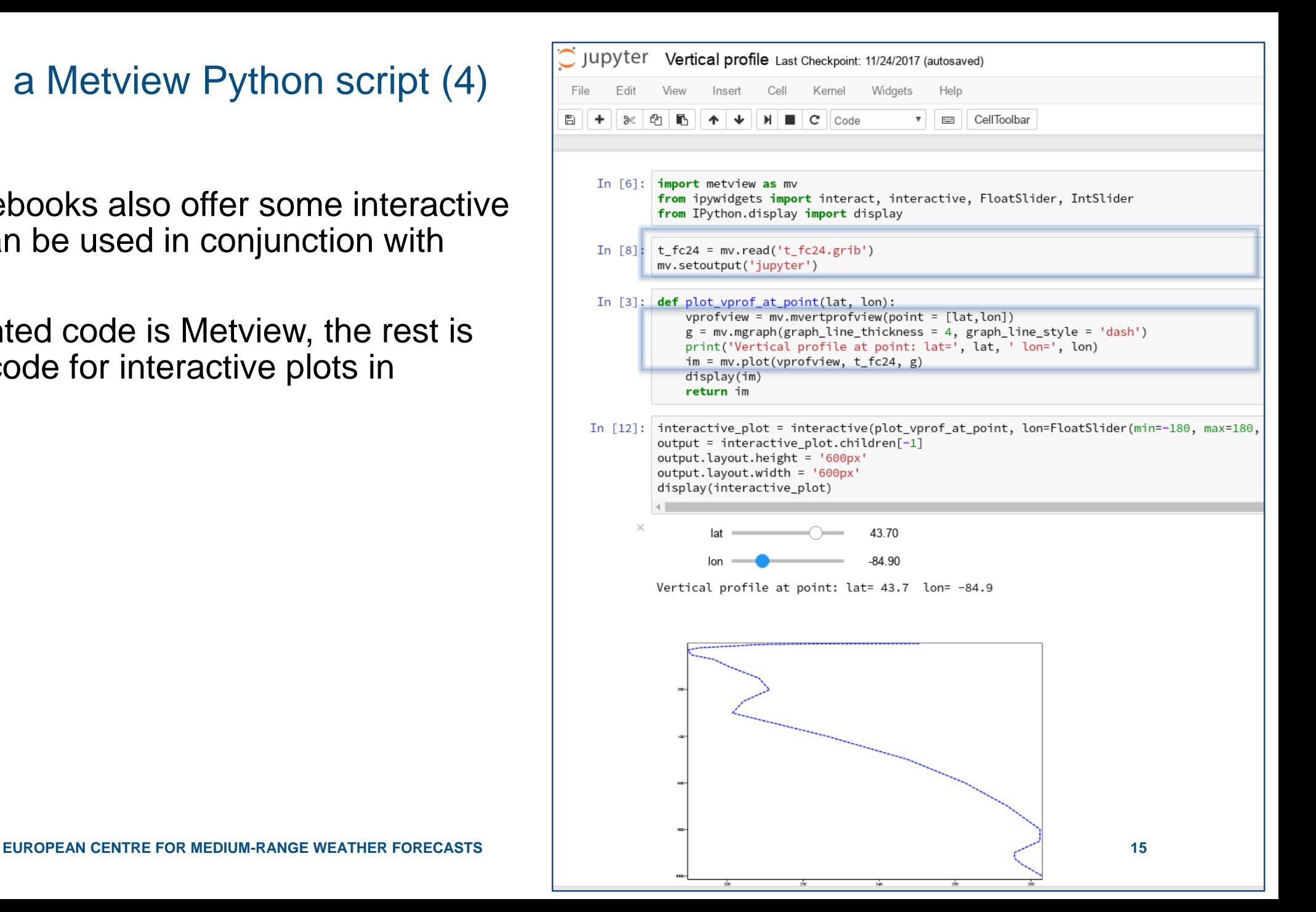

#### Ways to run a Metview Python script (5)

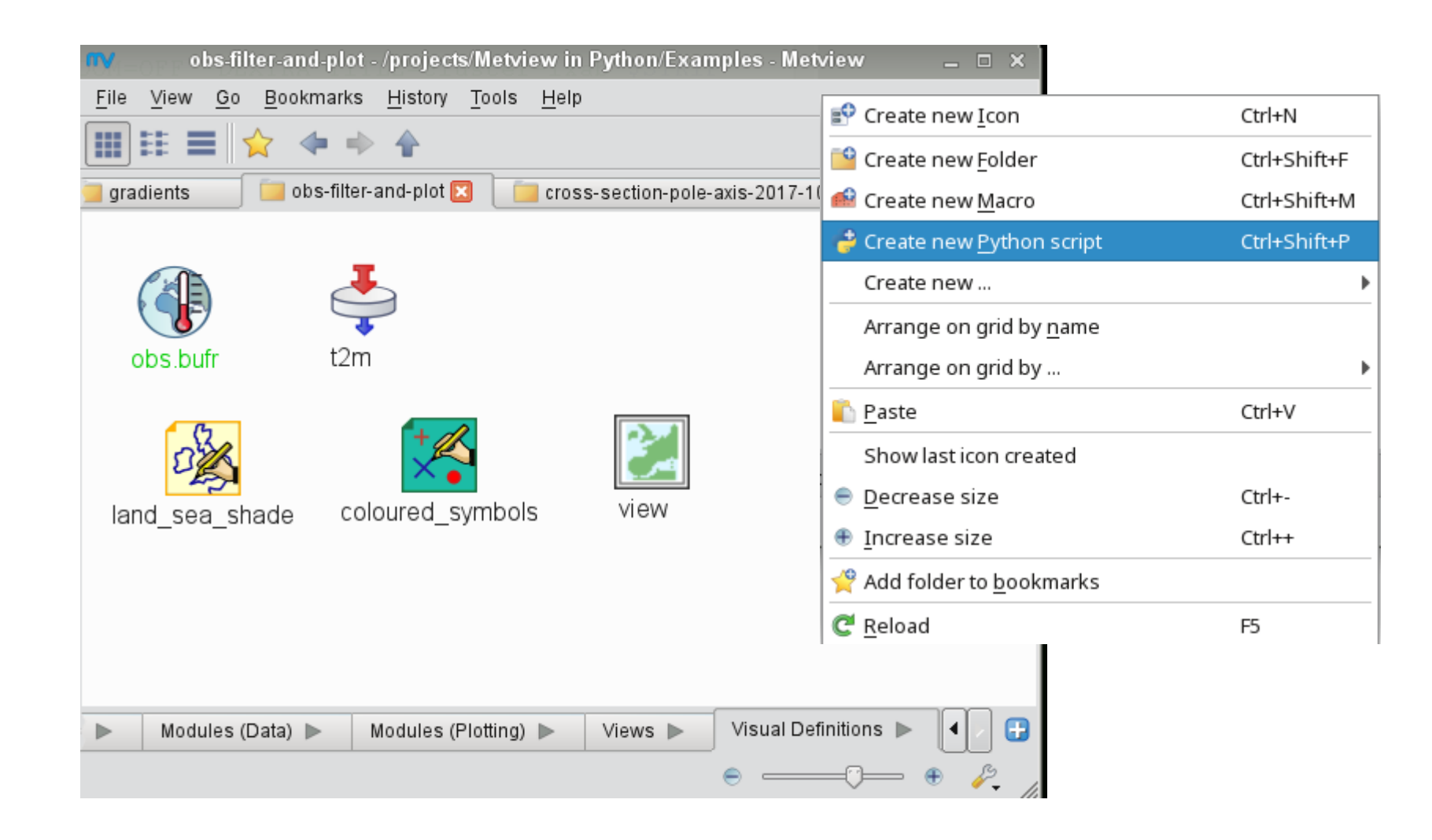

#### Ways to run a Metview Python script (5)

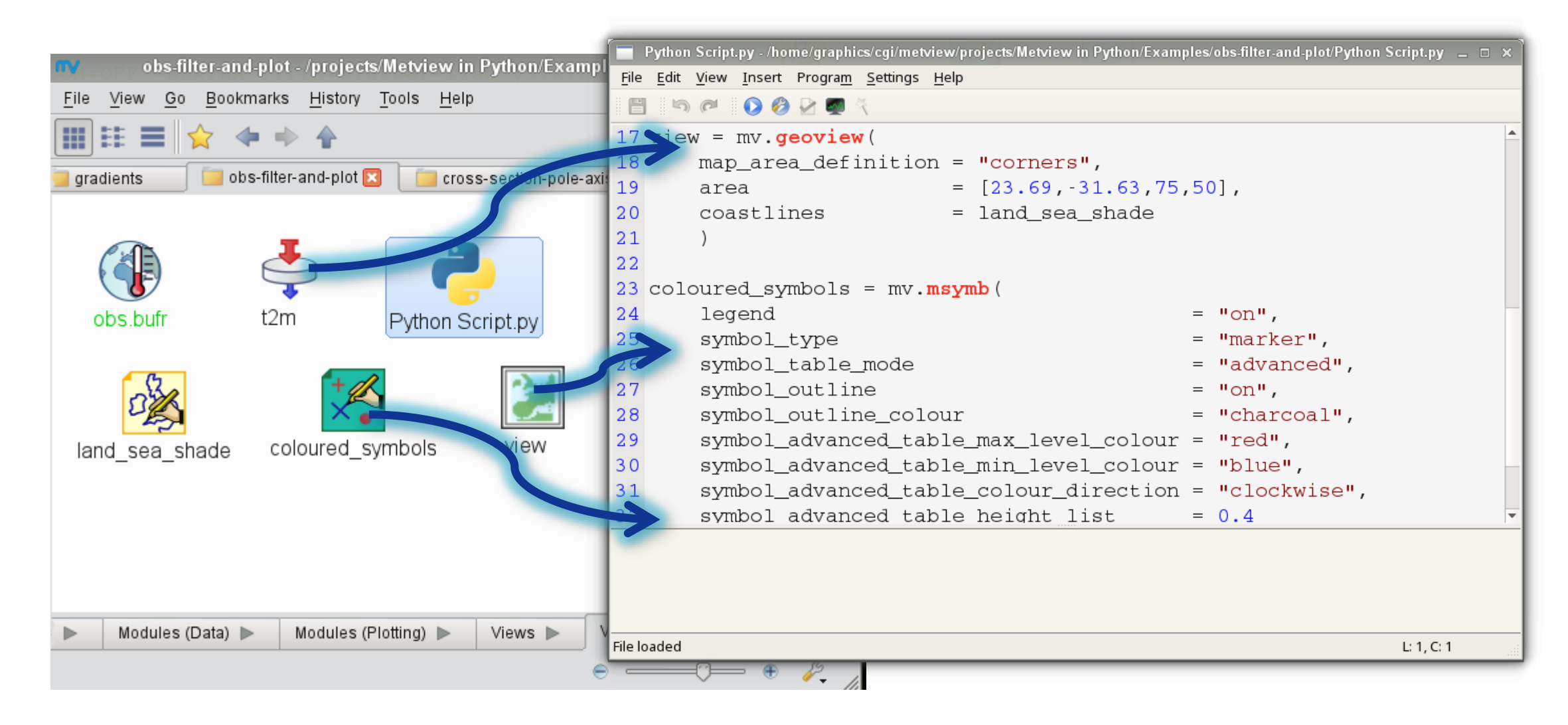

#### Ways to run a Metview Python script (5)

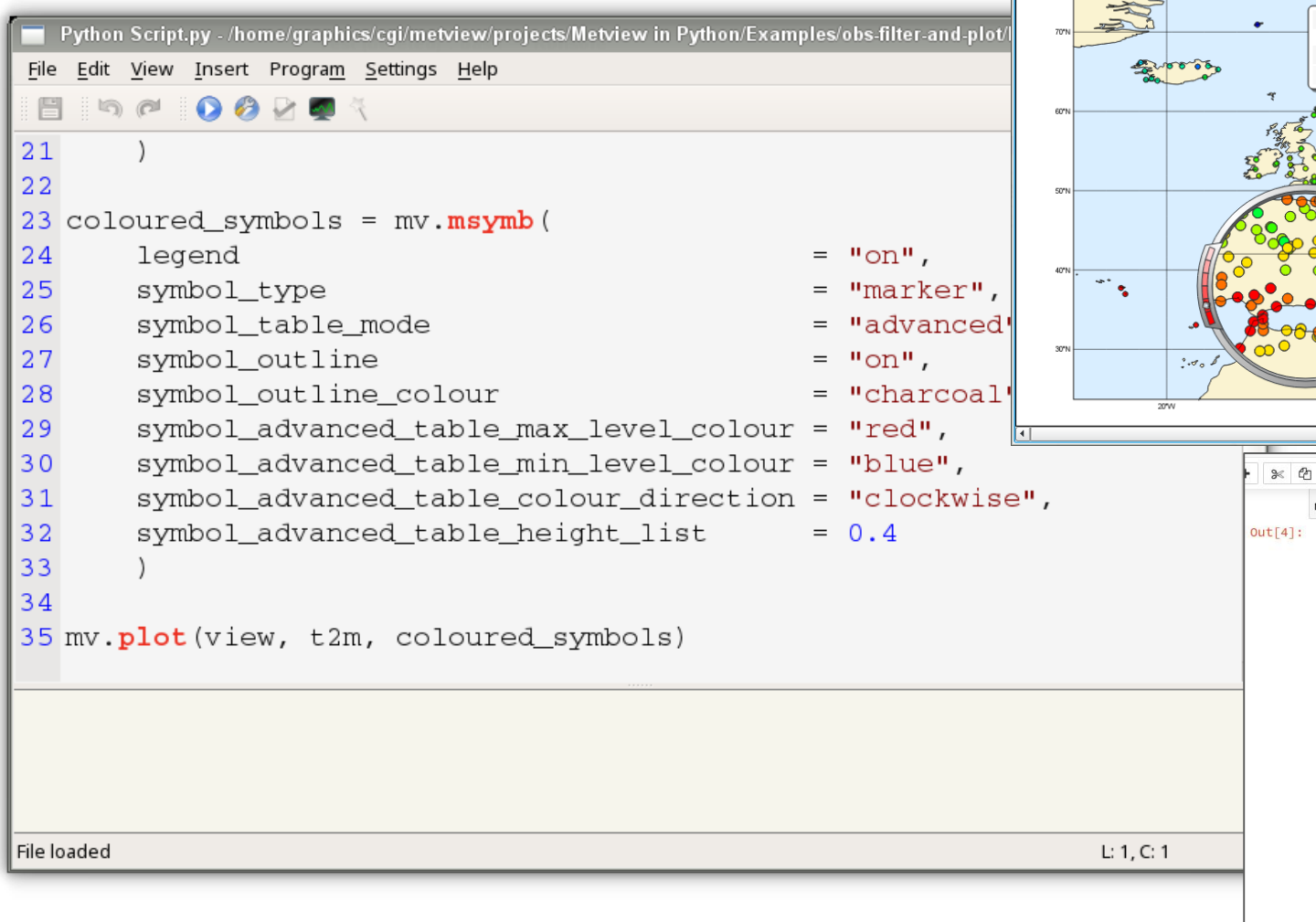

 $\frac{1}{2}$ 

因为血

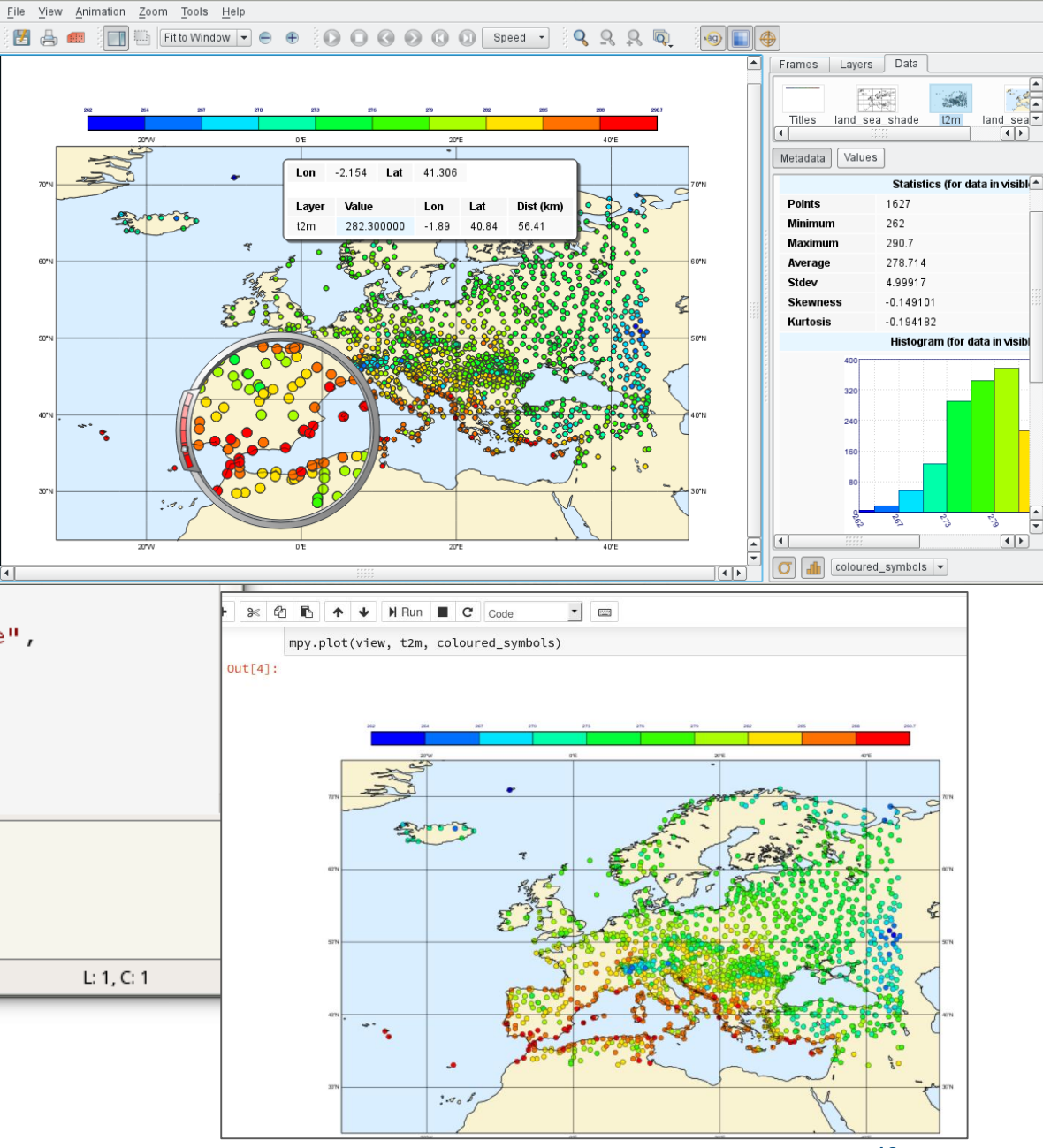

#### How to set up

- Requirements:
	- An installation of Metview 5
	- Python 3
	- Metview's python package installed
- e.g. (Fedora 28)

```
dnf config-manager --add-repo 
   https://download.opensuse.org/repositories/home:SStepke/Fedora_28/home:SStepke.repo
dnf install Metview # install binaries
pip install metview # install Python layer
python3 –m metview selfcheck # available in next release, 0.8.5
Hello world - printed from Metview!
Trying to connect to a Metview installation...
Metview version 5.3.0 found
Your system is ready.
```
– Ubuntu has Metview in its core repositories, but version 5 is not properly there

To run on internal ECMWF machines or ecgate:

**module load python3/new module swap metview/new EUROPEAN CENTRE FOR MEDIUM-RANGE WEATHER FORECASTS 19**

#### Implementation details (1)

- We use the **cffi** package to bridge C++/Python
	- We needed to extract the Macro functions into a shared library for cffi to open
- One single source file in Metview python.cc with all the interface functions (extern C)
	- For passing various data types between Python and Macro
	- For pushing function operands onto the stack
	- For calling Macro functions (by name)
	- The Python module has the corresponding header file
- Macro has a function that returns a list of its functions
	- Create a Python function for each
	- Put into the module namespace
	- So we can add new functions to Macro, and the Python module will automatically see them (no need to update the Python layer)

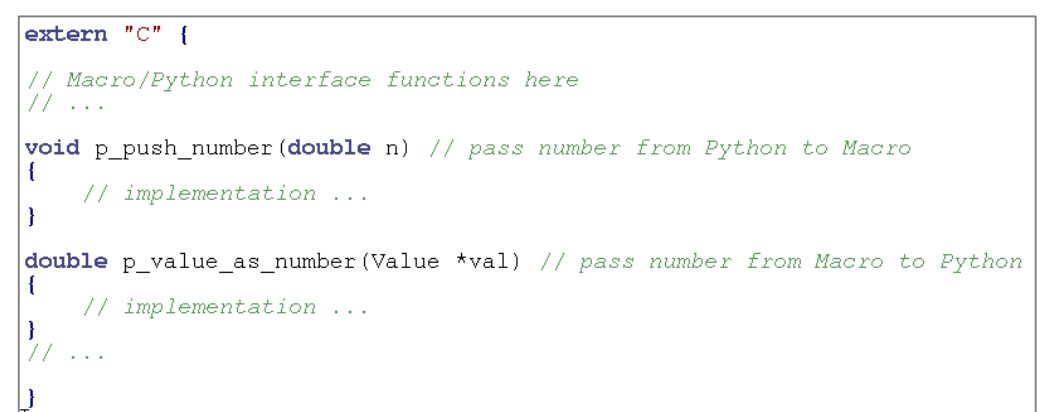

#### Implementation details (2)

- But… Metview has a service-oriented architecture how are services run and managed from Python?
- A suitable version of Metview must be in the PATH
	- The Python code starts a lightweight Metview session and links to the shared library
	- This allows the Macro functions to invoke other Metview modules (e.g. Cross Section, uPlot) and return their results
	- Not necessary if run from a Metview session!
- A little extra magic required here and there, e.g. to pass plots to Jupyter notebooks

#### • **import metview**

• Faster import - we noticed that importing some modules was quite slow (e.g. IPython for detecting the Jupyter environment), so we only import when actually needed

### Tricky things

#### • Indexing

- Macro uses 1 as its base index, Python uses 0
- There is now extra code into Metview's binaries and the Python layer to handle this
	- Macro: **first\_field = my\_fields[1]**
	- Python: **first\_field = my\_fields[0]**
	- Macro: **print(search('Where is this', 'this')) # 3**
	- Python: **print(mv.search('Where is this', 'this')) # 2**
- Keeping version independence
	- Users should be able to update either the Metview binaries or its Python layer without updating the other
	- Try to keep the interface functions as generic as possible
	- New data types in Metview will require a little code in the Python layer
	- We currently don't force a particular Metview version (apart from >= 5.0), but a change in the interface functions (as opposed to additions) could prompt it

#### **Documentation**

Pages / Metview a @

Disjoint Legend Example

**Cross Section Example** 

Model-Obs Difference Example

Created by Iain Russell, last modified on Jul 11, 2018 2m Temperature Plot Example

Gallery

• Currently consists largely of a conversion guide from Macro to Python, a description of new features, plus a gallery of examples with both Macro and Python code

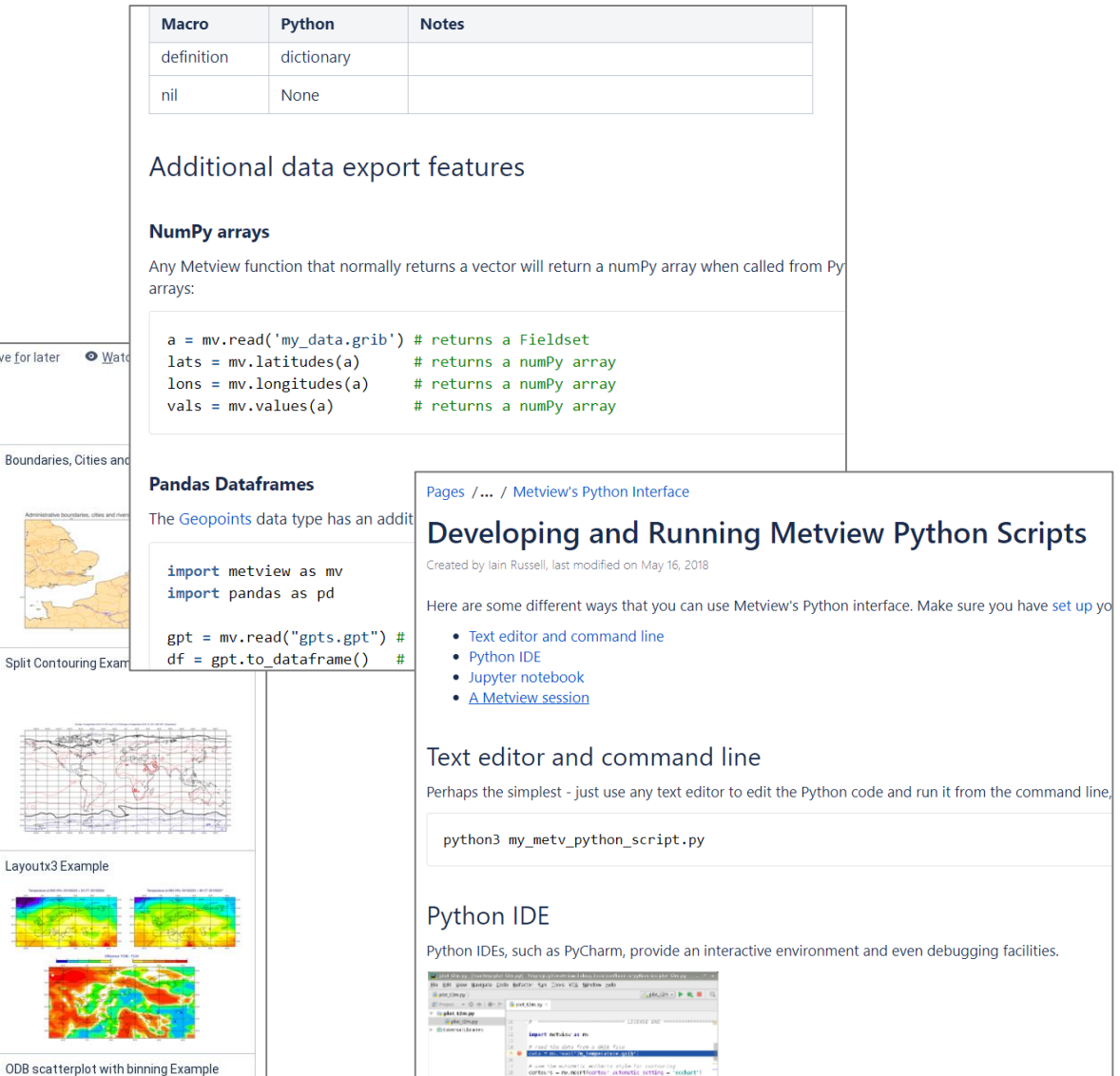

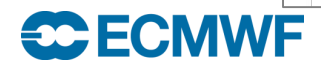

Grid Values and Contour Levels Example

Histogram Legend Example

Tephigram from Lists Example

Time Series from GRIB Example

✔ Edit ☆ Save for later

ODB scatterpl

Temperature Below OC Example

Difference Contouring 1 Example

Hovmoeller Area Average Example

Time Series Curves From Lists Example

#### Gallery example

Pages / Metview / Gallery **a** @

#### **ODB scatterplot with binning Example**

Created by Jain Russell, last modified on Sep 26, 2018

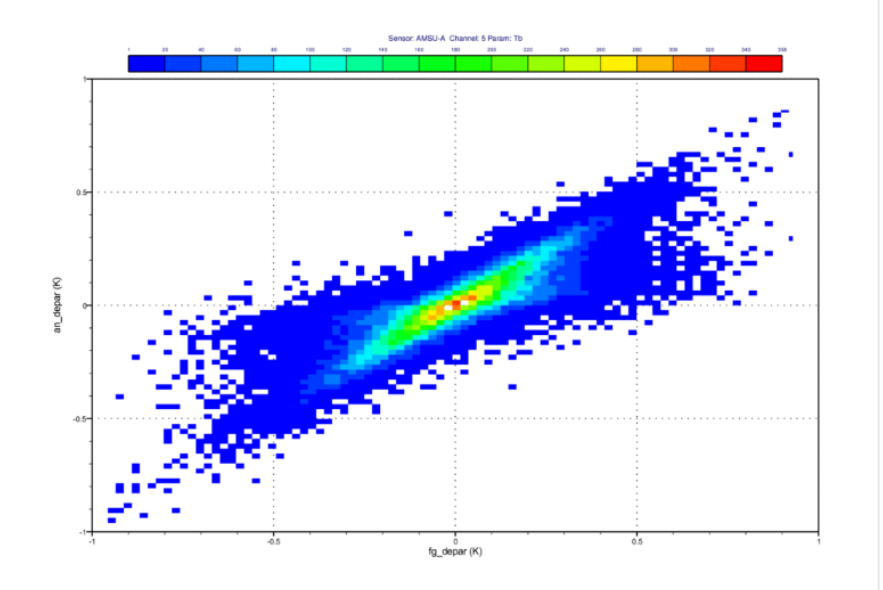

#### (i) Download source and data odb\_scatterplot\_binning.tar.gz

#### Macro Python

#### ODB scatterplot with binning Example

#### # Metview Example

# Copyright 2018 ECMWF. This software is distributed under the terms # of the Apache License version 2.0. In applying this license, ECMWF does not # waive the privileges and immunities granted to it by virtue of its status as # an Intergovernmental Organization or submit itself to any jurisdiction.

# Tags: ODB, Cartesian # Title: ODB scatterplot with binning # Description: Demonstrates how to generate a scatterpot from ODB using binning.

import metview as mv

# ODB MARS retrieval - for AMSUA channel 5 (all satellites)  $db = mv.$ retrieve ( type  $=$  "mfb"

 $repres = "bu"$  $obsgroup = "amsua"$ time 00,

$$
\lim_{d \to \infty} \frac{1}{1 + \frac{1}{1 + \
$$

- $= -2,$ date
- filter = "select an depar@body, fg depar@body " + "where vertco\_reference\_1=5"

#### Reaching out

• Metview, with its Python interface, is in the Copernicus CDS Toolbox

• We are also exploring ways to harmonise verification efforts across ECMWF with Metview supplying the core functionality (MARS, fieldsets, observations, …) - part of a drive for having fewer packages to maintain

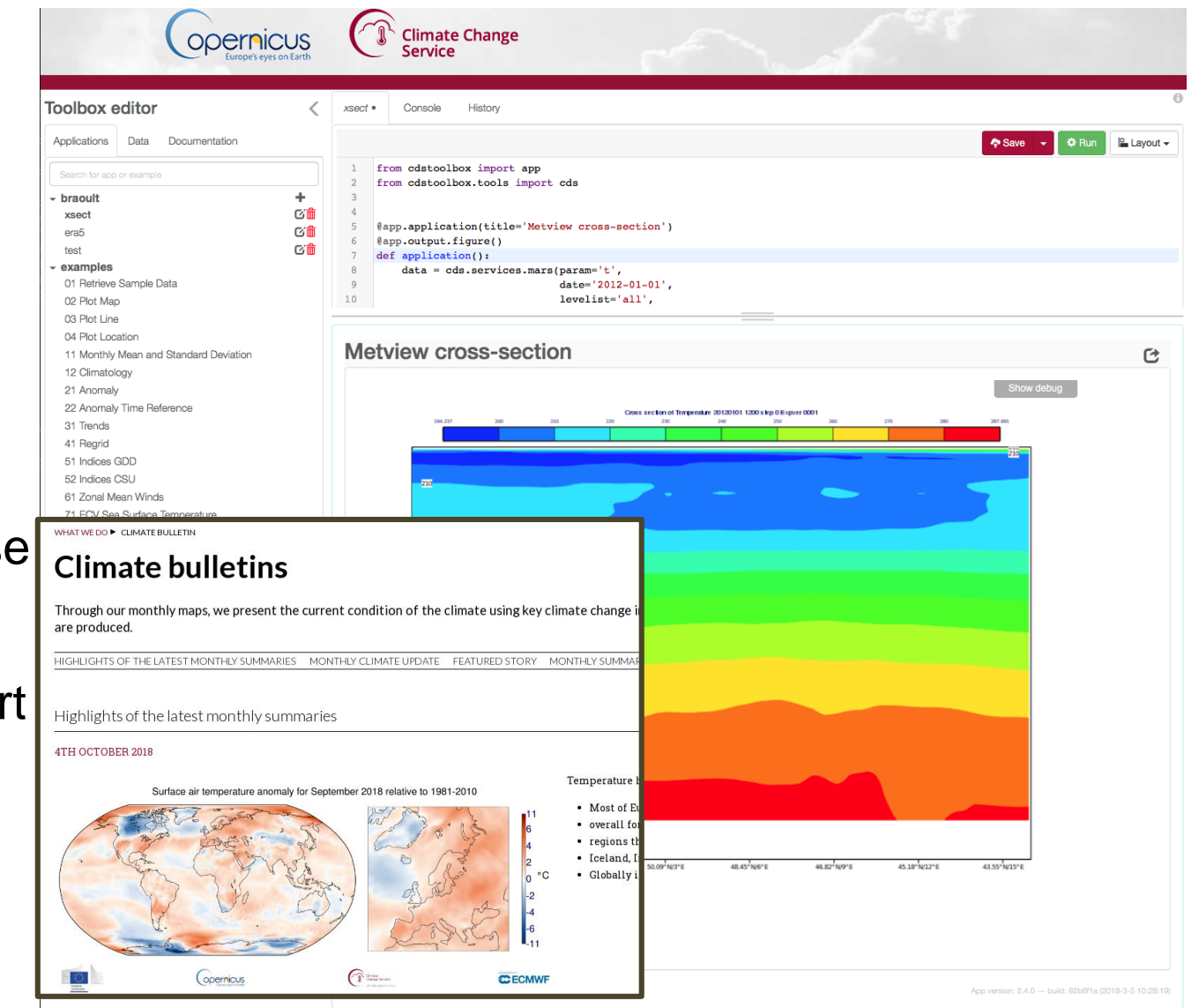

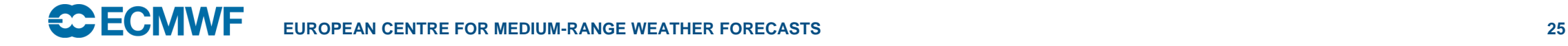

#### **Feedback**

- Feedback has so far been very positive
- We have some enthusiastic users: "It combines all the power of Metview with all the power of Python!" (internal user to Iain, Oct 2018)
- As is often the case, we only hear from users if they encounter a problem, but log files suggest quite a lot of activity

```
124 #### read in the MSLP analysis for calculation of surface pressure ####
l25 mslpan = mv.read("/path/to/data/msl_elda_bg_"+datein+"_"+timein+".grb")
27 #### read in the 2m temperature ####
l28 t2m_an = mv.read("/path/to/data/t2m_elda_bg_"+datein+"_"+timein+".grb")
29
131 ## loop through the EDA members ##
132 for iens in range(0,1): #26
.33
L34
       #### q ####
L35
       if(typein == "obs"): valsq = mv.values(data_q,'obsvalue_'+str(iens)) ; valsq[valsq < 0] = 0
L36
       if(typein == "bgd"): valsq = mv.values(data_q,'obsvalue_'+str(iens))-mv.values(data_q,'fg_depar_'+str
L37
       temp = np.column_stack((latq,lonq)) ; temp = np.column_stack((temp,levelq))
L38
       dfq = pd.DataFrame(data=temp, columns=['lat', 'lon', 'level'])
L39
       dfq['q'] = valsqL40
       dfq['date'] = date\frac{141}{}dfq['time'] = timeqL42
       dfq = dfq.loc[(dfq['level'] > 70000)].4344
       #### u ####
```
#### Future

- Release beta version in October 2018
	- Advertise more widely to get more feedback
- Release version 1.0.0 end of 2018?
- Provide tools for automatic translation from Macro to Python
- Improve information available for IDEs (e.g. function descriptions)
- Investigate **conda** for packaging Metview's binaries and the Python layer together
- Use Metview's Python interface as a base layer for a new verification toolkit (some work already underway)
- Work more closely with the CDS Toolbox and other ECMWF Python frameworks

## For more information…

#### • Email us:

- Developers: metview@ecmwf.int
- Support: software.support@ecmwf.int
- Visit our web pages:
	- http://confluence.ecmwf.int/metview
- Download (Metview source, binaries)
- Documentation and tutorials available
- Metview articles in FCMWF newsletters
- e-Learning material
- Download Metview's Python interface:
	- pip install metview
	- <https://github.com/ecmwf/metview-python>

Questions?

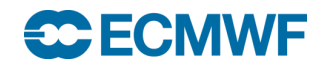

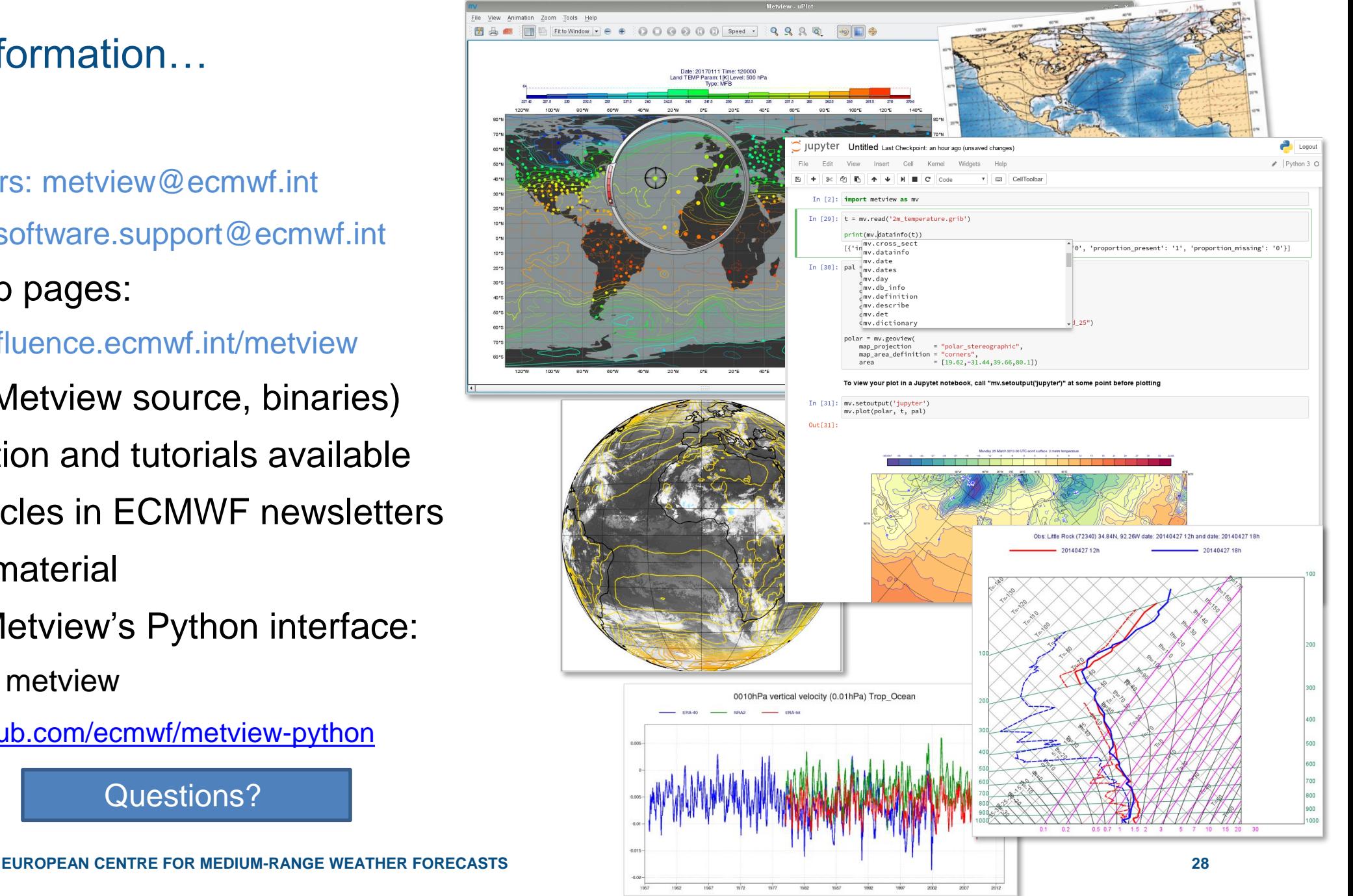